Anem a pujar el nivell del nostre lloc web, coneixent les possibilitats d'organització de continguts i ginys per la pantalla.

Per a contestar a les qüestions hauràs de fer captures de pantalla amb el treball realitzat. En cada exercici et detallarem què volem que ens mostres.

## **La realització dels quatre exercicis es obligatòria.**

### **1. Personalització URL Centre**

Per a les persones és més fàcil recordar un nom relacionat amb el centre que un codi de centre, per això et demanem que personalitzes les dades del teu centre i en concret tries una URL disponible (perquè hi ha molts centres que tenen el mateix nom).

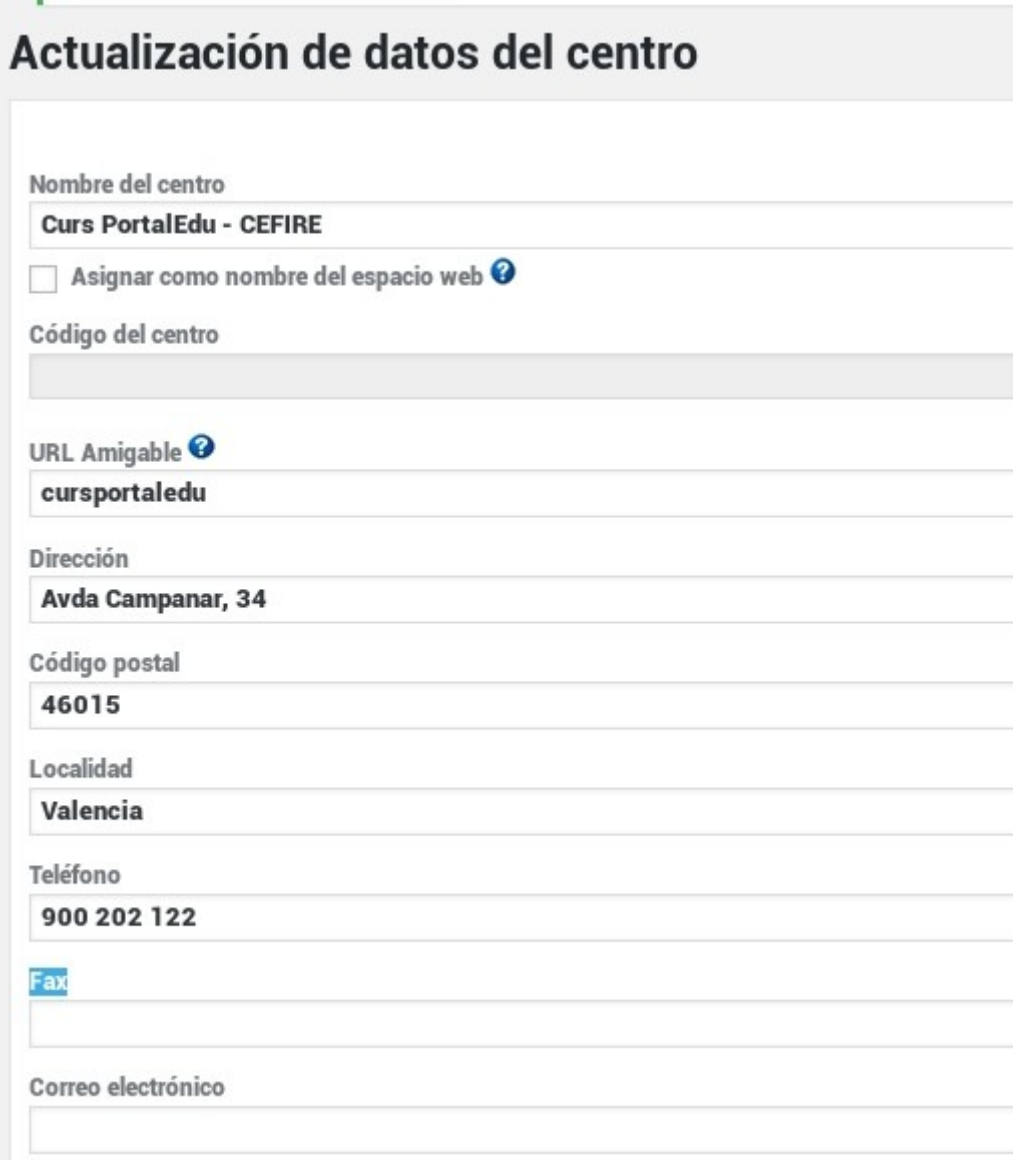

Adjunta una captura, similar a la imatge anterior, on apareguen les dades del centre i la URL que heu escollit.

# **2. Personalització Pàgina lloc Offline del Centre**

Si en un moment donat no voleu que la web siga visible als visitants, recordeu que la podeu passar a Offline, però quan algun visitant entre a la web, es trobarà amb un missatge poc treballat. Millor que personalitzeu aquesta pàgina.

Adjunta una captura de pantalla, on aparega el vostre disseny per a la pàgina Offline.

## **3. Personalització** *Pàgina Error 404 del centre*.

Tots ens hem trobat alguna vegada que volem accedir a una pàgina i no podem, be siga perquè hi ha un error en la URL, bé siga perquè la pàgina ha canviat i ja no existeix, aleshores el sistema ens retorna una pàgina d'error, tècnicament es coneix com "error 404" i Portal.Edu permet que puguem mostrar una pàgina personalitzada.

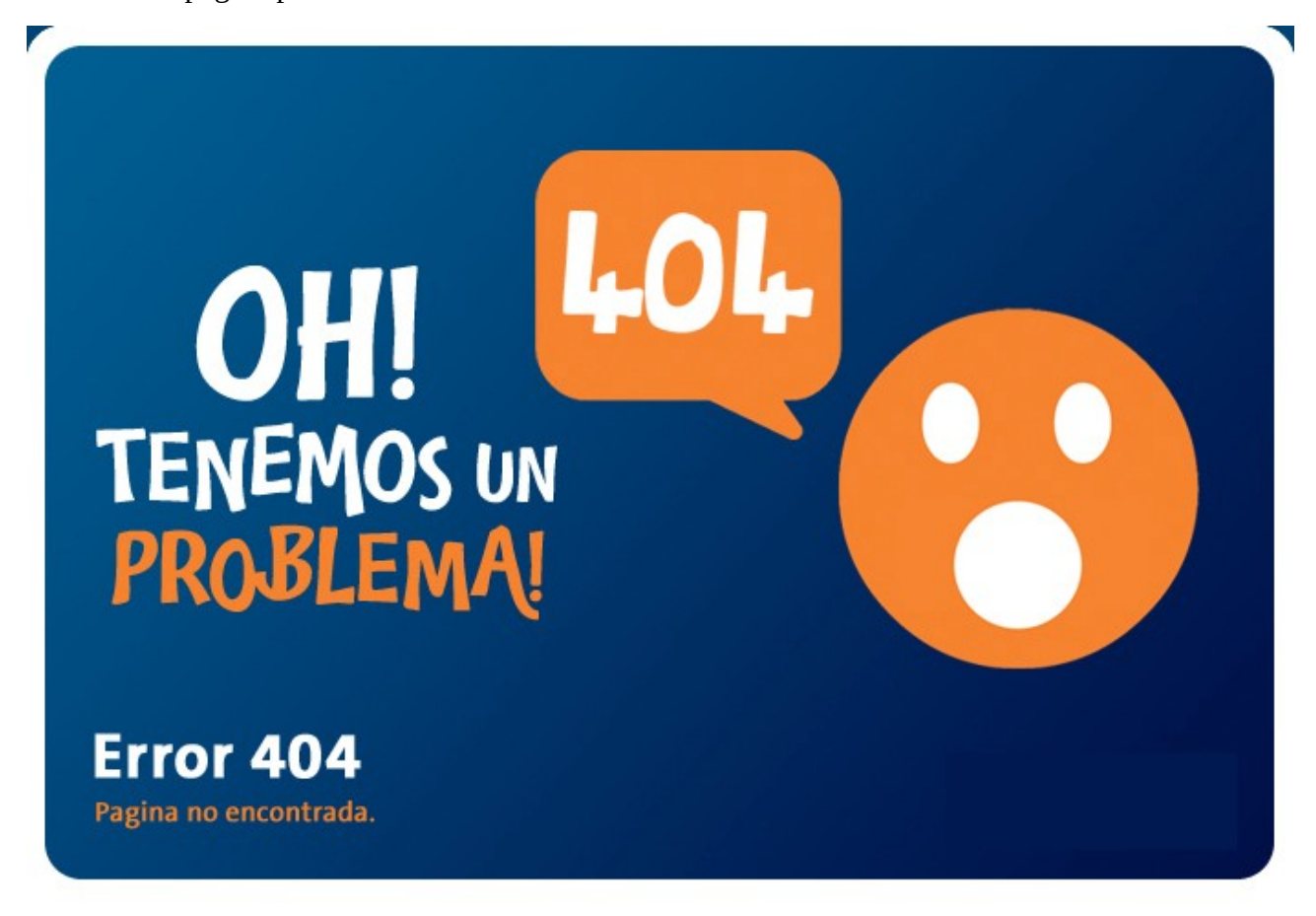

Els usuaris del web han de saber què és el que ha passat, per tant, a banda d'assenyalar l'error d'una manera més o menys simpàtica és important indicar què significa l'error i orientar a l'usuari. Per això un aconselle que acompanyeu la imatge amb una explicació. Adjunte ací un exemple orientatiu:<https://portal.edu.gva.es/ceippalmerar/error-404/>

Adjunta una captura de pantalla, **on aparega el vostre disseny personalitzat en la vostra web de Portal.Edu** per a la pàgina d'error 404.

# **4. Modifiqueu la disposició** (*Layout*) **d'alguna pàgina.**

Evita modificar els valors per defecte si tens companys/es realitzant aquesta formació. Després utilitza **4 dels ginys** que actualment inclou Portal.EDU per a afegir funcionalitat al teu web. Has de pujar una captura de pantalla on apareguen els 4 nous elements. Un exemple podria ser:

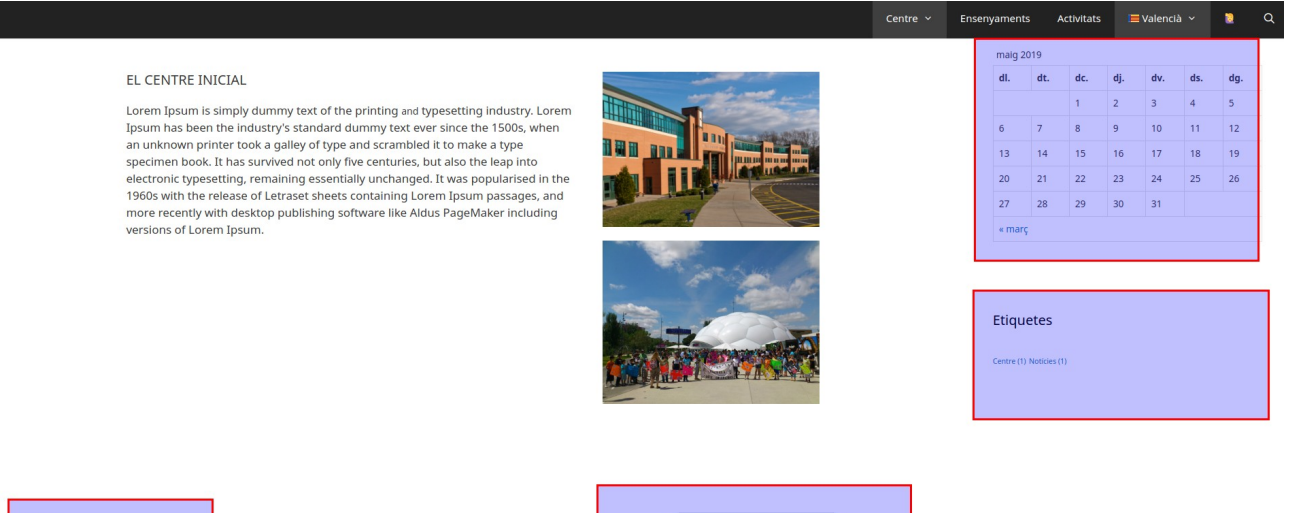

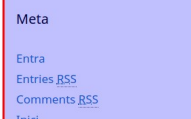

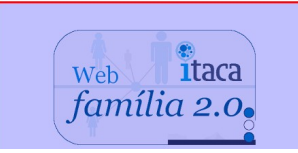

Adjunta una captura de pantalla, **on aparega el vostre disseny**